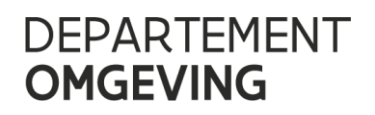

#### RELEASE NOTES BREDERO

//////////////////////////////////////////////////////////////////////////////////////////////////////////////////////////////////

Versie 2.9.1

Datum release 21-02-2018

Opsteller Mathias Bosman

//////////////////////////////////////////////////////////////////////////////////////////////////////////////////////////////////

## **1 ALGEMEEN**

De Oefen omgeving van Bredero bevindt zich op [https://bredero-oefen.ruimteinfo.be/.](https://bredero-oefen.ruimteinfo.be/)

# **2 AANGEPASTE FUNCTIONALITEITEN**

### 2.1 AANMAKEN VAN DOCUMENTEN (WORD)

Zoals te lezen viel in de vorige release notes (2.9.0) kunnen er niet langer documenten aangemaakt worden op cliënt niveau (m.a.w. op jullie computer).

De methode die je nu dient te volgen gaat als volgt:

- Zodra je een brief wil aanmaken zal je (net zoals vroeger) 1 rood pijltje te zien krijgen ( $\blacksquare$ ) Op dat moment kan je zelf een word-document opladen. Deze functionaliteit is niet gewijzigd.
- In alle andere gevallen is het vanaf heden de bedoeling dat documenten enkel en alleen nog op server worden aangemaakt. Maak geselecteerde documenten aan Op server Voorlopig dien je hiervoor nog het

vinkje "op server" voor aan te vinken.

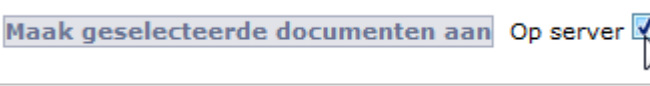

In onze volgende release zal dit verdwijnen en wordt dit de standaard bij het klikken op de knop.

- Het resultaat hiervan is hetzelfde als vroeger met uitzondering van het 'Word' icoontje. Je krijgt nu enkel nog de optie om het document als Word-document te downloaden ( $\blacksquare$ ) en de optie om een PDF op te laden  $(\bullet)$ .

Deze functionaliteit zal ook nog aangepast worden zodat je niet verplicht bent om een PDF op te laden maar simpelweg je Word versie opnieuw kan opladen.

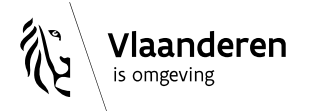

## **DEPARTEMENT OMGEVING**

#### 2.2 LINKS NAAR DE RO-VIEWER (WERELDBOLLEN)

De links in Bredero die naar de RO-Viewer verwijzen zouden nu ongeacht het aantal percelen moeten werken.

## **3** BUGFIXES

#### 3.1 AANGEMAAKTE MAPPEN VIA 'DOSSIERSTUKKEN'

Nieuwe mappen die nu worden aangemaakt in het tabblad 'dossierstukken' worden nu correct getoond.

### 3.2 OE – TYPE OENDADVG

Deeldossiers van het type OENDADV kunnen nu aangemaakt worden.

# **4** CONFLUENCE LINK

[Deze](https://www.milieuinfo.be/confluence/display/BREDERO/20180221+Bredero+2.9.1) en volgende release notes zullen terug te vinden zijn via Confluence via <https://www.milieuinfo.be/confluence/display/BREDERO/Bredero+release+info>.

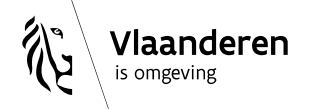